## 物件導向程式設計實習

Windows 遊戲設計環境安裝說明

- 一、系統需求 作業系統需求 Windows 10
- 二、安裝 Visual Studio 2017
	- a. 下載 Visual Studio 2017 Community[,點我](https://docs.microsoft.com/zh-tw/visualstudio/releasenotes/vs2017-relnotes)
	- b. 開啟安裝程式
	- c. 安裝套件

選擇「使用 C++的桌面開發」及確認元件「Windows 10 SDK」、「x86 與 x64 版 C++ MFC」

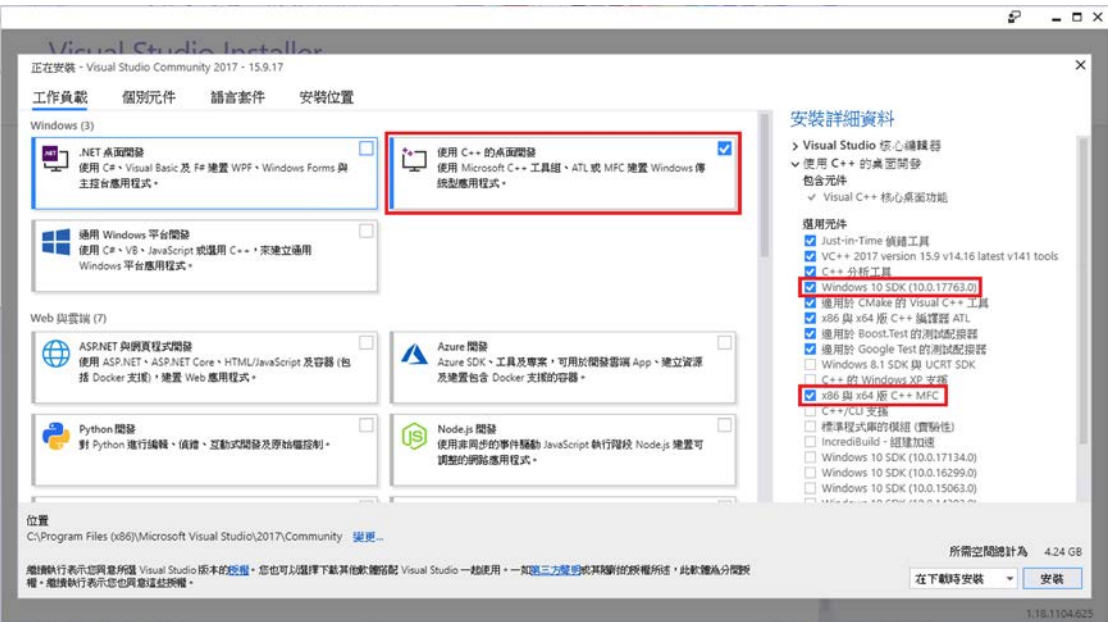

- d. 安裝完成後重啟系統
- 三、安裝 Microsoft Visual Studio Installer Projects
	- a. 下載插件[,點我](https://marketplace.visualstudio.com/items?itemName=VisualStudioClient.MicrosoftVisualStudio2017InstallerProjects)

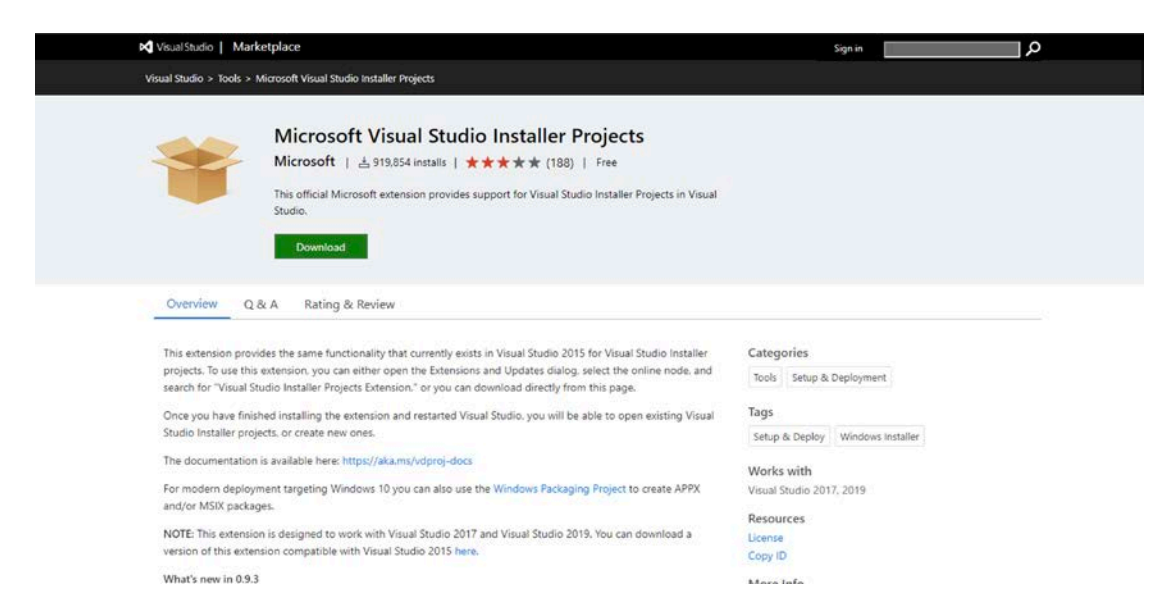

b. Visual Studio 沒有開啟的狀態安裝插件(.vsix)